## TB275 (Rev1) - Booting and Battery Replacement Gigabyte GAM61PME-S2P

- 1. Replace Battery (CR2032)
- 2. Boot by shorting pins as shown below.
- 3. Watch Screen during Boot To note which key allows you enter enter Setup (Usually "delete" or "F10") and press that key to enter Setup. If you don't catch it fast enough, power off and then power back up.
- 4. Change and Save CMOS Settings as shown below.

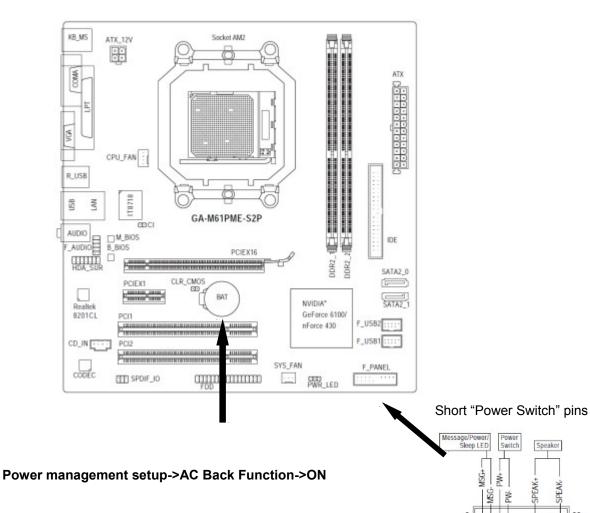

Hard Drive Activity LED

In the BIOS: